#### **Графический интерфейс пользователя. Обзор визуальных компонентов Swing.**

### **Контейнеры высшего уровня**

- 1. JWindow окно без рамки
- 2. JFrame окно с рамкой
- 3. JDialog диалоговое окно
- 4. JApplet апплет

# **Окно без рамки JWindow**

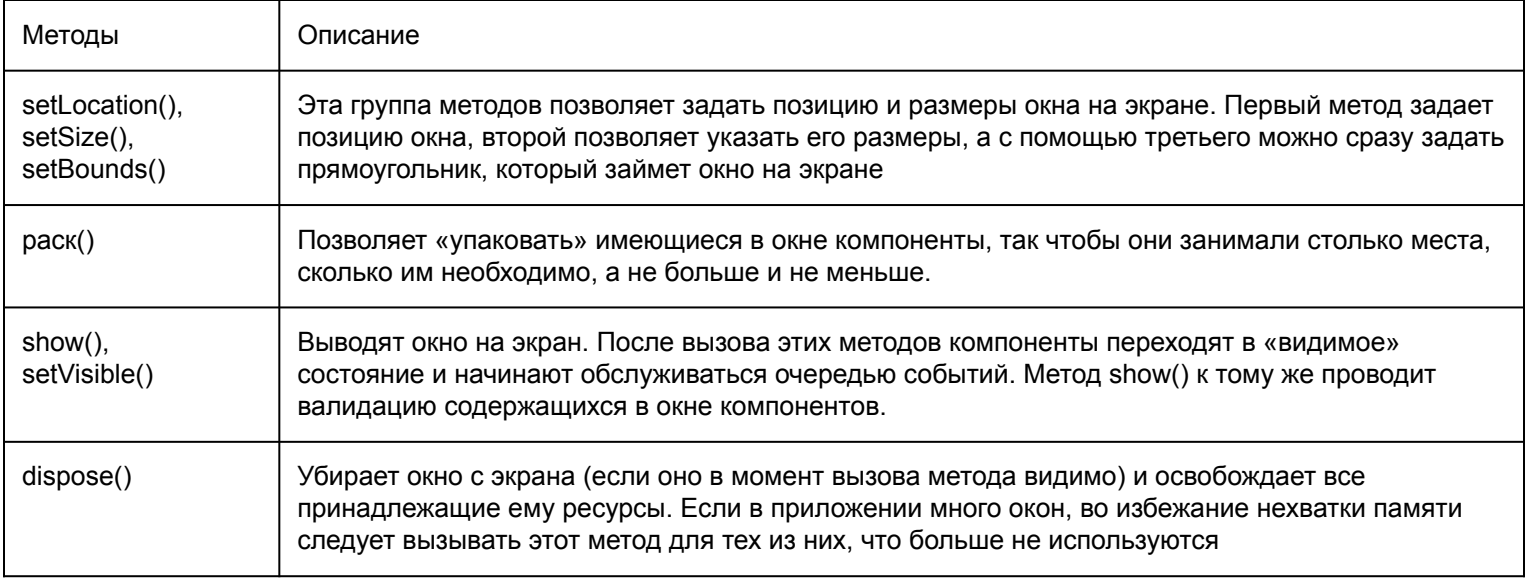

# **Окно с рамкой JFrame**

- 1. Является наследником JWindow
- 2. Упрощенное закрытие окна setDefaultCloseOperation()
- 3. setUndecorated() возможность убрать рамку и элементы управления
- 4. Доступные слушатели событий:
	- 1. WindowListener
	- 2. WindowFocusListener

# **Диалоговое окно JDialog**

- 1. Может быть модальным и немодальным
- 2. Позволяет указать родительское окно
- 3. Также имеет метод setDefaultCloseOperation() для упрощения закрытия
- 4. Для удобства имеет перегруженный конструктор

### **Менеджеры компоновки**

- 1. BorderLayout
- 2. FlowLayout
- 3. GridLayout
- 4. GridBagLayout
- 5. SpringLayout
- 6. BoxLayout

# **Паттерн "Стратегия"**

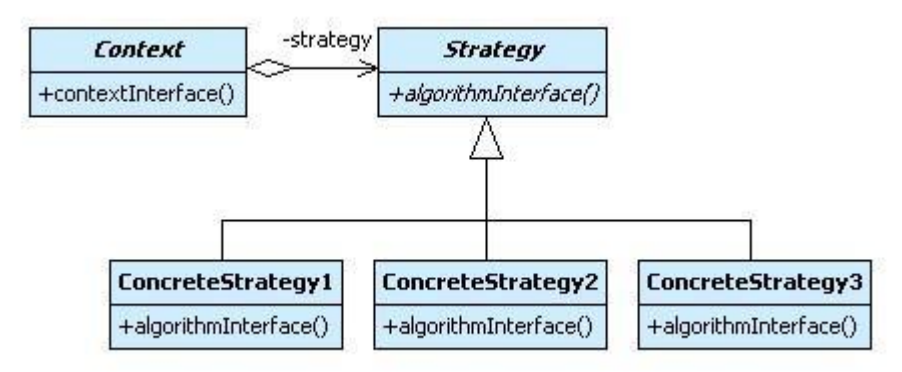

- Программа должна обеспечивать различные варианты алгоритма
- Нужно изменять поведение каждого экземпляра класса
- Необходимо изменять поведение объектов на стадии выполнения
- Введение интерфейса позволяет классам-клиентам ничего не знать о классах, реализующих этот интерфейс и инкапсулирующих в себе конкретные алгоритмы

# **java.awt.LayoutManager**

Учитывает следующие параметры компонентов

- ●Предпочтительный размер
- ●Минимальный размер
- ●Максимальный размер
- ●Выравнивание по осям X и Y
- ●Границы контейнера

#### **Полярное расположение BorderLayout**

- 1. Является менеджером по умолчанию для JWindow, JFrame, JDialog
- 2. Использование: add(component, область)
- 3. Виды областей:
	- 1. BorderLayout.NORTH
	- 2. BorderLayout.SOUTH
	- 3. BorderLayout.WEST
	- 4. BorderLayout.EAST
	- 5. BorderLayout.CENTER

#### **Последовательное расположение FlowLayout**

- 1. Создает последовательное размещение объектов с указанным выравниванием и заданными между этими объектами интервалами.
- 2. В случае нехватки места переходит на следующую строку
- 3. Позволяет задавать расстояния между элементами по вертикали и горизонтали.
- 4. Позволяет указать горизонтальное выравнивание компонентов

### **Табличное расположение GridLayout**

- 1. Разделяет контейнер на таблицу с ячейками одинакового размера.
- 2. Все компоненты всегда выводятся на экран, как бы ни было велико или мало доступное пространство.
- 3. Объекты располагаются последовательно слева направо.

### **java.awt.GridBagLayout**

Cоздает гибкое табличное размещение объектов, позволяя размещать один компонент в нескольких ячейках.

GridBagConstraints - определят параметры размещения отдельных компонент:

- ●gridx и gridy номер столбца и номер строки для ячейки
- $\bullet$ gridwidth и gridheight количество ячеек, занимаемых добавляемым компонентом.
- ●fill стратегия распределения компоненту свободного пространства (GridBagConstraints.NONE, GridBagConstraints.BOTH, GridBagConstraints.HORIZONTAL, GridBagConstraints.VERTICAL )

#### **GridBagConstraints**

- anchor выравнивание компонента внутри отведенного для него пространства (GridBagConstraints.CENTER, .., GridBagConstraints.SOUTHWEST )
- weightx и weighty стратегию изменения размеров компонента (значения от 0.0 до 1.0)
- ipadx и ipady позволяют указать, что размеры компонента необходимо увеличить на заданное количество пикселов
- insets позволяет задать для компонента отступы от краев выделенной ему области (класс Insets)

### **SpringLayout**

- 1. С каждым компонентом ассоциируется особый информационный объект Spring, который позволяет задать расстояние (в пикселах) между парой границ различных компонентов.
- 2. Границ у компонента четыре это его северная, восточная, западная и южная стороны.
- 3. Позволяет задавать расстояние и между границами одного и того же компонента
- 4. По умолчанию все компоненты имеют предпочтительный размер
- 5. SpringLayout тщательно учитывает и два остальных размера, не делая компоненты меньше минимального и больше максимального размеров.
- 6. предназначен прежде всего для автоматизированного построения интерфейса

#### **Блочное расположение BoxLayout**

- 1. выкладывает компоненты в контейнер блоками: столбиком (по оси Y) или полоской (по оси X)
- 2. каждый отдельный компонент можно выравнивать по центру, по левому или по правому краям, а так же по верху или по низу
- 3. Расстояние между компонентами по умолчанию нулевое, но для его задания существуют это распорки (struts), заполнители (glues) и фиксированные области (rigid areas).
- 4. Имеется возможность создавать через методы класса Box
	- 1. public static Box createHorizontalBox()
	- 2. public static Box createVerticalBox()

#### **Надписи JLabel**

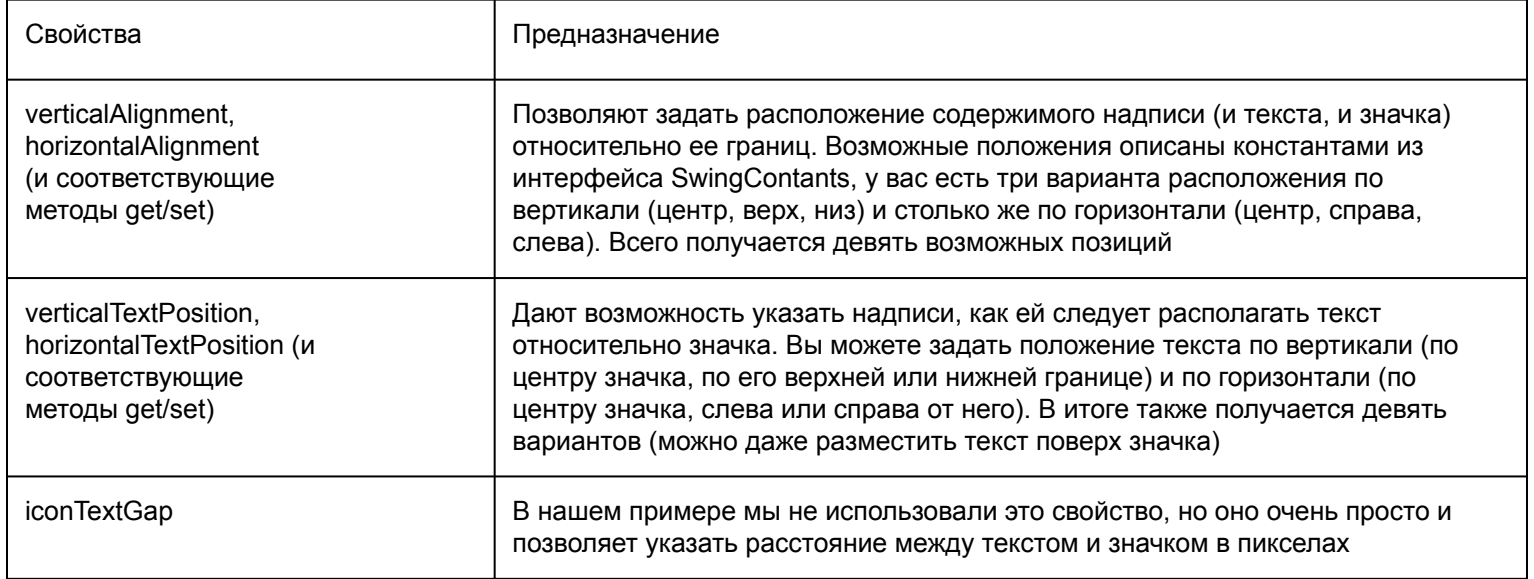

### **Рамки**

![](_page_16_Picture_47.jpeg)

# **Рамки (продолжение)**

![](_page_17_Picture_50.jpeg)

#### **Фабрика BorderFactory**

- static Border **createBevelBorder**(int type)
- static CompoundBorder **createCompoundBorder**()
- static Border **createEmptyBorder**()
- static Border **createEtchedBorder**()
- static Border **createLineBorder**(Color color)
- static TitledBorder **createTitledBorder**(String title)
- static Border **createSoftBevelBorder**(int type)
- static MatteBorder **createMatteBorder**(int top, int left, int bottom, int right, Color color)

#### **Элементы управления**

#### **Кнопки JButton**

![](_page_20_Picture_57.jpeg)

#### **JButton**

![](_page_21_Picture_62.jpeg)

#### **Элементы управления с двумя состояниями**

- 1. Выключатели JToggleButton
- 2. Группы элементов управления ButtonGroup
- 3. Переключатели JRadioButton
- 4. Флажки JCheckBox

#### **Обычные списки JList**

- 1. позволяют выводить на экран перечень некоторых элементов
- 2. использует две модели:
	- 1. для формирования списка показываемых элементов (ListModel -> DefaultListModel)
	- 2. для показа выделенных (ListSelectionModel -> DefaultListSelectionModel)
- 3. Позволяет настраивать внешний вид в широких пределах:
	- 1. установкой свойств
	- 2. ListCellRenderer (метод getListCellRendererComponent())

#### **Раскрывающиеся списки JComboBox**

- 1. служат для выбора одного из множества доступных вариантов
- 2. виден только сам выбранный элемент
- 3. Список возможных альтернатив выводится в специальном всплывающем меню, которое после выбора скрывается
- 4. допускают редактирование текущего элемента
- 5. обладает встроенной возможностью поиска элементов с клавиатуры
- 6. требует только одну модель ComboBoxModel

#### **Диапазоны значений**

- 1. Ползунки JSIider
- 2. Индикаторы процесса JProgressBar
- 3. Счетчики JSpinner

#### **Ползунки JSIider**

- 1. позволяет плавно изменять выбираемое в некотором диапазоне значение с помощью специального регулятора,
- 2. требуется специальная модель BoundedRangeModel, хранящая информацию об ограниченном наборе данных. Данные в ней хранятся в числовом виде в четырех целых (int) числах.
	- 1. минимальное значение (свойство с названием minimum),
	- 2. максимальное значение (maximum),
	- 3. текущее значение (value)
	- 4. внутренний диапазон (extent)

### **Индикаторы процесса JProgressBar**

- 1. демонстрируют пользователю, на каком этапе выполнения находится некий процесс.
- 2. использует BoundedRangeModel, предназначенную для хранения ограниченного диапазона чисел.

### **Свойства JProgressBar**

![](_page_28_Picture_57.jpeg)

#### **Счетчики JSpinner**

- 1. позволяют пользователю сделать выбор из набора альтернатив, которые он в поиске нужного значения может «прокручивать» в любую сторону.
- 2. Использует модель SpinnerModel, которая позволяет узнать текущее значение счетчика, следующее и предыдущее значения, сменить текущее значение новым, а также поддерживает списки слушателей ChangeListener, которые оповещаются, когда меняется текущее значение модели.
- 3. Позволяет организовать выбор дат с использованием SpinnerDateModel.

#### **Управление пространством**

- 1. Панель с вкладками JTabbedPane
- 2. Разделяемая панель JSplitPane
- 3. Панель прокрутки JScrollPane

### **Панель с вкладками JTabbedPane**

- 1. позволяет выводить на экран вкладки (tabs)
- 2. вкладка добавляется при вызове метода add() или addTab()

![](_page_31_Picture_55.jpeg)

#### **Разделяемая панель JSplitPane**

![](_page_32_Picture_53.jpeg)

### **Панель прокрутки JScrollPane**

- 1. позволяет наделить компонент (обычно большого размера) возможностью прокрутки
- 2. Позволяет задавать политику появления скроллов:
	- 1. по вертикали
		- 1. VERTICAL\_SCROLLBAR\_AS\_NEEDED
		- 2. VERTICAL\_SCROLLBAR\_NEVER
		- 3. VERTICAL\_SCROLLBAR\_ALWAYS
	- 2. по горизонтали
		- 1. HORIZONTAL\_SCROLLBAR\_AS\_NEEDED
		- 2. HORIZONTAL\_SCROLLBAR\_NEVER
		- 3. HORIZONTAL\_SCROLLBAR\_ALWAYS

#### **Текстовые компоненты**

- 1. Текстовые поля
- 2. Многострочное поле JTextArea
- 3. Компонент JFormattedTextField

#### **Текстовые поля**

#### Имеет два вида - JTextField и JPasswordField

![](_page_35_Picture_51.jpeg)

#### **Многострочное поле JTextArea**

![](_page_36_Picture_59.jpeg)

#### **Форматированный вывод — компонент JFormattedTextField**

- 1. позволяет выводить данные согласно специальным текстовым форматам и маскам
- 2. ограничивает ввод пользователя, разрешая тому вводить данные только в соответствии с заданным в поле форматом.
- 3. Имеет фоматирующий объект, наследующий абстрактный внутренний класс AbstractFonnatter.
- 4. Стандартные форматирующие объекты
	- 1. MaskFormatter
	- 2. DateFormatter
	- 3. NumberFormatter

#### **JTable**

- 1. Дает возможность с легкостью выводить двухмерную информацию
- 2. Позволяет настраивать и сортировать данные
- 3. Позволяет управлять заголовками таблицы
- 4. Имеет ряд вспомогательных классов из пакета javax.swing.table
- 5. Оперирует данными с помощью модели tableModel

#### **TableModel**

![](_page_39_Picture_53.jpeg)

#### **Литература**

- 1. K.Arulkumaran, A.Sivayini. Java/J2EE Job Interview Companion
- 2. Портянкин И. Swing. Эффективные пользовательские интерфейсы
- 3. Java™ Platform, Standard Edition 7 API Specification

#### **Домашнее задание**

Разработать приложение, которое выводит на экран таблицу с книгами. Количество столбцов таблицы должно быть не менее 5, например:

- 1. Название;
- 2. Автор;
- 3. Год выпуска;
- 4. Издательство
- 5. Обложка (картинка).

Приложение должно хранить данные в файле в виде (через разделители):

Название%Автор%1999%Издательство%1.jpg.

Приложение должно быть разделено визуально на 2 части: в верхней части должна быть таблица, а в нижней поля, через которые осуществляется добавление строки. В приложении должно быть предусмотрено меню (загрузка из файла, сохранение, выход и т.д.).

![](_page_42_Picture_1.jpeg)